# **How To Upload Files To My Website**

\*This article applies to all CHI Shared Hosting and Reseller services.

This article was created to assist you in uploading files to your hosting account. The easiest and most preferred method for uploading files is to use an FTP Client.

- [How To Access FTP](#page-0-0)
- [How To Upload Files To My Website](#page-0-1)
- [How To Use FileZilla FTP](#page-0-2)
- [Does UK2 Allow Anonymous FTP?](#page-1-0)
	- [Related articles](#page-1-1)

## <span id="page-0-0"></span>How To Access FTP

You can use different third party client software to connect through FTP, though we recommend using Filezilla since it works best with our system. You can learn how to connect to your FTP using Filezilla [here.](https://www.uk2.net/knowledgebase/display/UK2/How+To+Connect+To+FTP+With+An+FTP+Client)

### <span id="page-0-1"></span>How To Upload Files To My Website

Each FTP client is differently set up, but each should have the same basic configuration. The following steps will use FileZilla FTP Client, an open-source program.

- 1. Download FileZilla from the following link: <https://filezilla-project.org/download.php?type=client>
- 2. Install the program on your computer.
- 3. Run FileZilla.

### <span id="page-0-2"></span>How To Use FileZilla FTP

- 1. You will be using the Quickconnect feature in FileZilla as soon as the program opens. Fill in the following information at the top of the screen:
	- a. Host: Enter "[yourdomain].com" **(Replace "[yourdomain].com" with your actual domain name without the quotes)**
		- b. Username: Enter your cPanel username
		- c. Password: Enter your cPanel password
		- d. Port: Leave this field blank
- 2. After filling in the information, click "Quickconnect."

3. After connecting, you will want to double-click the "public\_html/" or the "www/" folder. This is your root access point for your website and serves as the top level of importing any files. You will then drag your files that you want from the LEFT side of your screen to the RIGHT side of the screen. This should upload your site files.

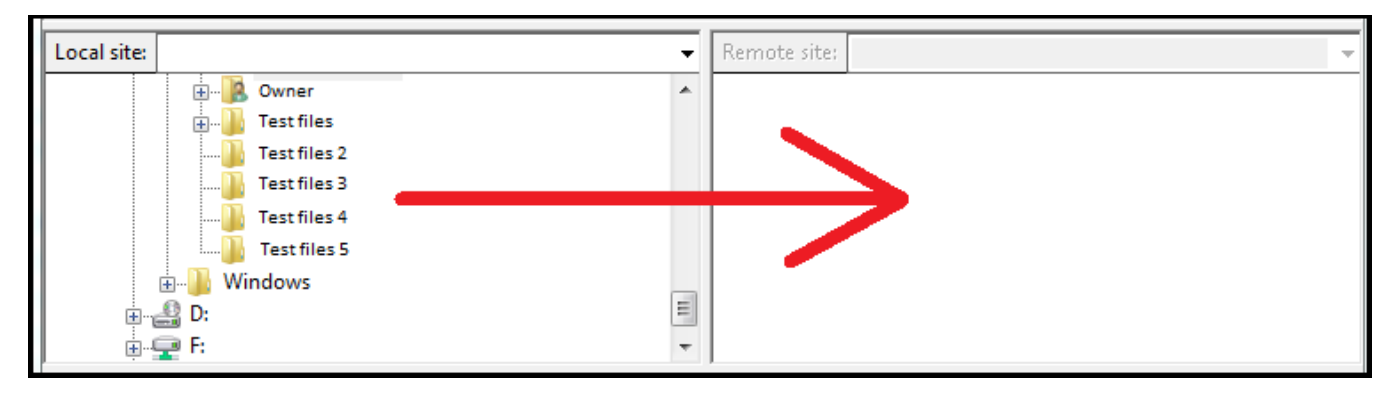

#### <span id="page-1-0"></span>Does UK2 Allow Anonymous FTP?

At this time, UK2 does not allow Anonymous FTP access. Anonymous FTP would allow direct access to a portion of your website without requiring a username or password. Without authentication, you would be putting your account at more of a risk of being hacked as you do not know what other users would upload into your website.

If you have any questions about this process, please feel free to contact our support teams through live chat or by submitting a support ticket within your UK2 CHI dashboard.

If you have any questions about this process, please feel free to contact our support teams through live chat or by submitting a support ticket within your UK2 CHI dashboard.

#### <span id="page-1-1"></span>**Related articles**

⋒

- [How To Connect To FTP With An FTP Client](https://www.uk2.net/knowledgebase/display/UK2/How+To+Connect+To+FTP+With+An+FTP+Client)
- [How To Access Your Account Via SSH](https://www.uk2.net/knowledgebase/display/UK2/How+To+Access+Your+Account+Via+SSH)
- [What Are Perl Modules](https://www.uk2.net/knowledgebase/display/UK2/What+Are+Perl+Modules)
- [CPanel How To Install WordPress](https://www.uk2.net/knowledgebase/display/UK2/CPanel+-+How+To+Install+WordPress)
- [How To Upgrade A Shared Hosting Package](https://www.uk2.net/knowledgebase/display/UK2/How+To+Upgrade+A+Shared+Hosting+Package)